# 無料セキュリティソフト (Rapport) のご案内

コンピュータウィルスを用いてインターネットバンキングを悪用した不正送金事件にご注意くださ い。当金庫では、インターネットバンキング専用のウィルスに対応したセキュリティソフト「Rapport (ラポート)※」の使用をおすすめします。

※「Rapport」は、IBM 社が提供する無料セキュリティソフトです。

1.特徴 インターネットバンキングを狙ったウィルスを検知・駆除します。  $\mathsf{P}$ インターネットバンキングで使用する通信情報の改ざんを防ぎます。 3 インストールするだけで、自動的に機能します。 また、ほかのセキュリティソフトとの併用ができます。 ただし、セキュリティソフトにより、インストールや利用する際に特別な操作が必要な場合も あります。 IBM Trusteerサポートサイトに掲載されている[「他のセキュリティ製品との互換性」](http://www.shinkin.co.jp/info/rapport/index_02.html)をご確認く ださい。 無料でご利用できます。  $\boldsymbol{4}$ 

#### 2.利用環境

Rapport(ラポート)の利用環境は、IBM Trusteer カスタマーサポートに掲載されている[「サポート](http://www.shinkin.co.jp/info/rapport/index_03.html) [対象プラットフォーム」](http://www.shinkin.co.jp/info/rapport/index_03.html)をご参照ください。 ※スマートフォン、携帯電話ではご利用いただけません。

下記の「Rapport(ラポート)使用上の留意点」をお読みの上、「Rapport のダウンロードページへ」 ボタンをクリックして IBM 社の運営するダウンロードページに行き、インストールをしてください。 [インストール方法\(PDF](http://www.shinkin.co.jp/info/kyotsu/oshirase/20141010/install.pdf) 形式:1.1MB)

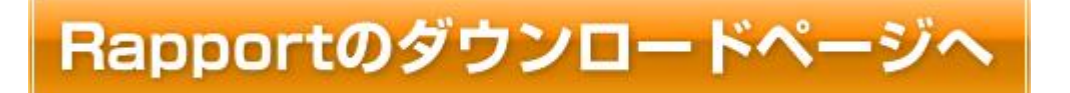

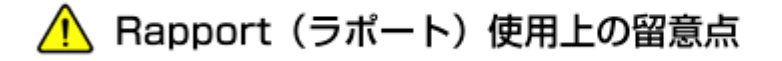

- 「Rapport(ラポート)」は、IBM 社が提供するソフトウェアであり、当金庫が提供するものではあり ません。
- 本ソフトウェアの利用に当たっては、IBM 社が定める使用許諾契約に同意する必要がありま す。
- 本ソフトウェアはインターネットバンキングを攻撃対象とするウィルス対策ソフトです。インターネ ットバンキングに特化しているため、市販のウィルス対策ソフトと併せてご利用ください。 ※本ソフトウェアは他のウィルス対策ソフトとの相性により、回避策を講じていただく場合があります。事前に、IBM Trusteer サポートサイトに掲載されている[「他のセキュリティ製品との互換性」](http://www.shinkin.co.jp/info/rapport/index_02.html)をご確認ください。
- 本ソフトウェアは、パソコン専用です。スマートフォンやタブレット端末では、ご利用できません。
- 本ソフトウェアをインストールするためには、パソコンの管理者権限でログインする必要がありま す。
- 本ソフトウェアを他金融機関ですでにインストールされている場合、再度インストールする必要 はありません。
- 本ソフトウェアは、IBM 社により予告なく変更または廃止される場合があります。
- 本ソフトウェアを利用しても、ウィルスによる被害を受ける可能性が完全になくなるわけではあり ません。
- 本ソフトウェアを利用した結果、お客様が何らかの被害を受けた場合でも、当金庫は責任を負 いません。

### インストール完了の確認方法

Rapport のインストールが完了すると、ブラウザのアドレスバーに Rapport のアイコンが表示され ます。

Rapport インストール後、当金庫インターネットバンキングにアクセスするとアイコンが緑色に変 わります。 Rapport が保護する WEB サイトは、アイコンが緑色で表示されます。

https://www15.ib.shinkin-ib/7777/BankContents/CIBMU201.html

#### 4.インストールを推奨するポップアップ画面

当金庫インターネットバンキングにアクセスすると、Rapport のインストールを推奨するポップアッ プ画面が表示される場合があります。このポップアップ画面は、お客様に Rapport のインストール をおすすめする画面です。Rapport のインストール後には、表示されません。

当面は、IE11※1 および Safari※2の利用者が対象となります。 ※1:互換表示の設定が行われている場合には、表示されません。 ※2:Safari5.x,6.x のみ表示されます。Safari3.x,4.x は表示されません。

【表示されるポップアップ画面】

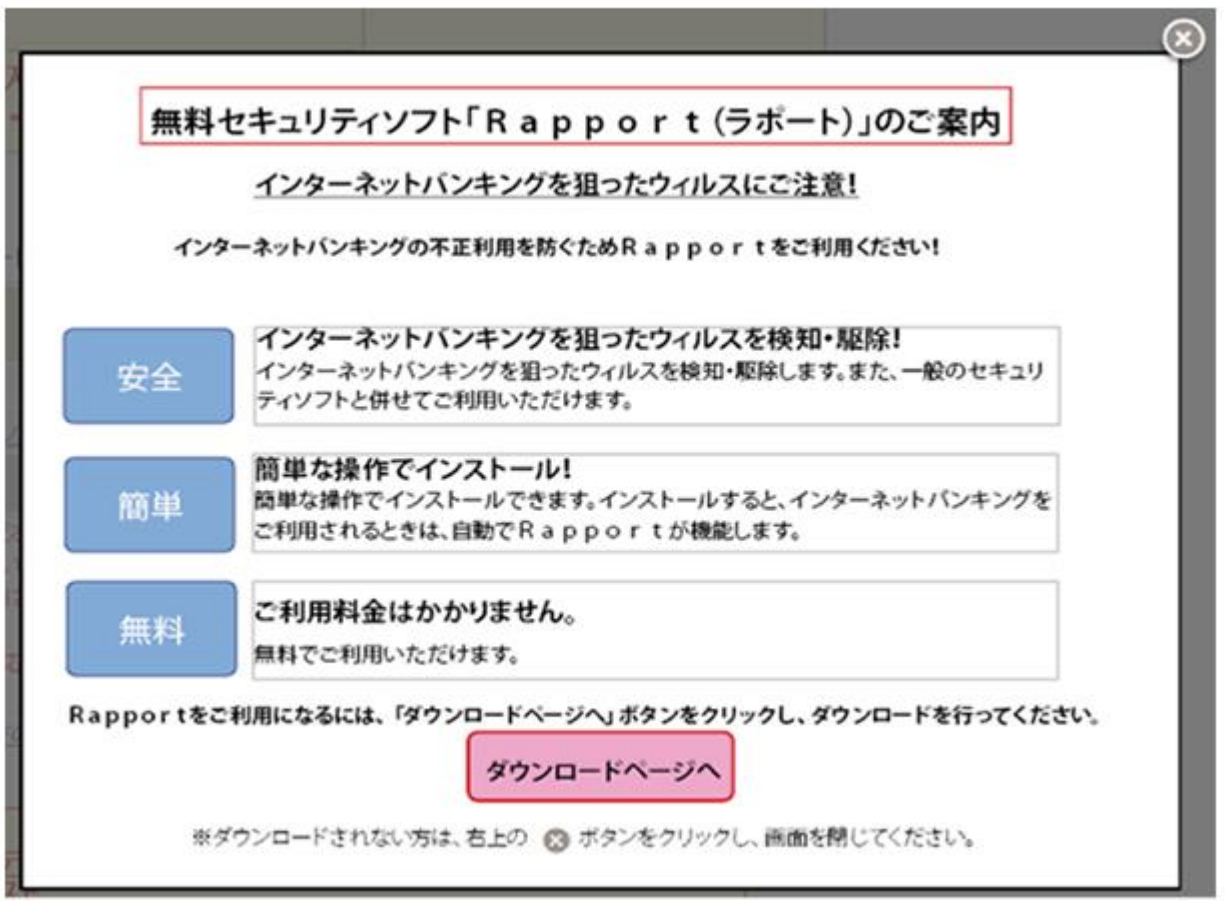

## 5.お問い合わせ先

Rapport(ラポート)に関するお問い合わせは、IBM Trusteer カスタマーサポートまでお願いしま す。

IBM Trusteer [カスタマーサポート](http://www.shinkin.co.jp/info/rapport/index_04.html)